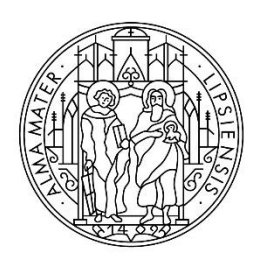

**UNIVERSITAT LEIPZIG** 

Stabsstelle Internationales

# **FIT für das Studium – Deutsch**

Schritt-für-Schritt-Anleitung zur Bewerbung über uni-assist e.V.

## **Schritt 1: Registrierung und Log-In im Bewerbungsportal my.uniassist.de**

Registrieren Sie sich mit Ihrer E-Mail-Adresse und einem selbst gewählten Passwort im Portal [my.uni-assist.](https://my.uni-assist.de/registrierung)

Bestätigen Sie den Registrierungslink, welcher Ihnen per E-Mail gesendet wird. Jetzt ist Ihr Profil einsatzbereit! Wenn Sie bereits einen Benutzernamen und ein Passwort haben, dann nutzen Sie diese unter "Log-In".

## **Schritt 2: Deutschkurs auswählen**

Suchen Sie nach "FIT für das Studium – Deutsch". Wählen Sie die Hochschule (Universität Leipzig). Klicken Sie dann auf "Suchen".

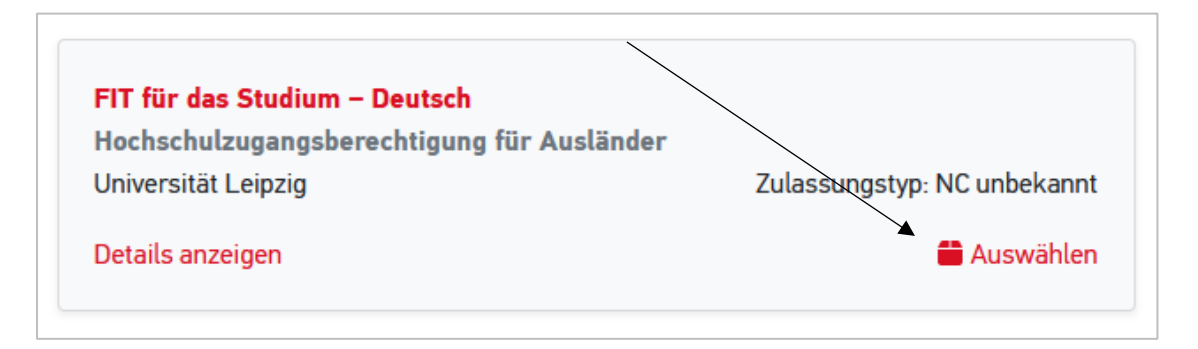

Klicken Sie auf "Auswählen", dann wird der Studiengang zu Ihrer "Auswahlliste" hinzugefügt.

#### **Schritt 3: Offene Pflichtfragen beantworten**

Nachdem Sie den Deutschkurs ausgewählt haben, klicken Sie im Menü oben rechts auf "Auswahlliste" (entspricht dem Paket-Symbol).

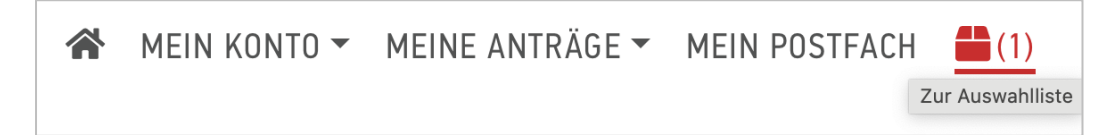

Klicken Sie auf "offene Pflichtfragen" und beantworten Sie alle Fragen (z.B. zu Ihrem Bildungsweg, Ihrem Studienwunsch und Ihrer Motivation am Kurs teilzunehmen) im nächsten Fenster. Ohne Beantwortung der Fragen kann Ihre Bewerbung nicht versendet werden.

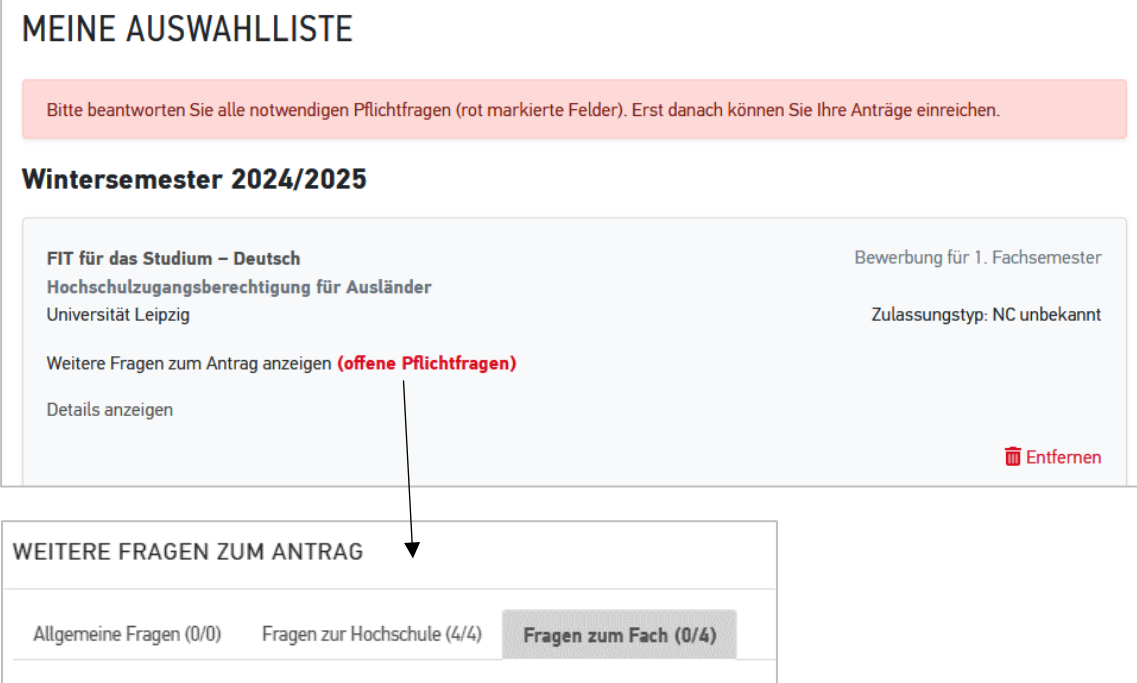

#### **Schritt 4: Bewerbungsdokumente hochladen**

Klicken Sie nun auf "Meine Anträge" und dann auf "Dokumente" und laden Sie hier Ihre Bewerbungsdokumente als PDF-Dateien hoch!

Bitte benennen Sie alle Dokumente mit eindeutigen Bezeichnungen auf Deutsch oder Englisch (z.B. "Schulzeugnis")!

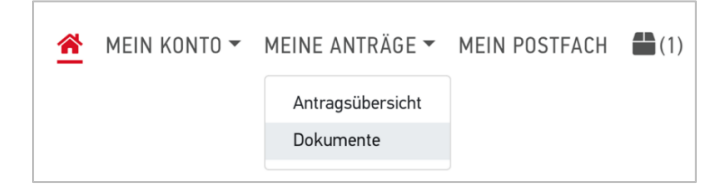

#### **Die folgenden Dokumente müssen als Teil der Bewerbung eingereicht werden:**

- 1. Ihr Schulabschlusszeugnis (inklusive Fachnoten) sowie eine deutsche oder englische Übersetzung (falls das Zeugnis nicht auf Englisch oder Deutsch ausgestellt wurde)
- 2. Wenn Sie schon studiert haben: Ihre bisherigen Studienzeugnisse (inklusive Fachnoten/ Transcript of Records) (z.B. Bachelor, Diplom) sowie eine deutsche oder englische Übersetzung (falls das Zeugnis nicht auf Englisch oder Deutsch ausgestellt wurde)
- 3. falls zutreffend: Hochschulaufnahmeprüfung sowie eine Übersetzung (falls das Zeugnis nicht auf Englisch oder Deutsch ausgestellt wurde)
- 4. Bewerber:innen aus China, Indien oder Vietnam: Bescheinigung der zuständigen Akademischen Prüfstelle (APS)
- 5. Deutschzertifikat B1 bzw. Nachweis über 500 Stunden Deutschunterricht (nachgewiesen in einem Dokument) *oder* Deutschzertifikat B2 (bei Bewerbung auf den C1-Kurs)

## **Schritt 5: Bewerbung absenden**

Klicken Sie in der "Auswahlliste" auf "zur Kasse gehen" um Ihre Bewerbung abzusenden. Die Kosten für die Bewerbung werden übernommen.

#### **Stand der Bewerbung**

Sie können den Stand der Bearbeitung Ihres Antrags online in Ihrem Account unter "Antragsübersicht" verfolgen.

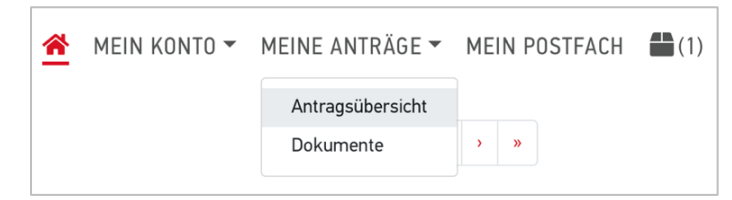

Die Stabsstelle Internationales der Universität Leipzig informiert Sie anschließend darüber, ob Sie für den Aufnahmetest eingeladen werden.

## **Viel Erfolg bei Ihrer Bewerbung!**

### **Was kann ich machen, wenn mir fluchtbedingt Zeugnisse fehlen?**

Füllen Sie einen "Selbstauskunftsbogen" (SAB) aus! Dort machen Sie Angaben zu den Ausbildungszeiten, für die Sie keine Zeugnisse mehr haben (Schule und/oder Studium).

Falls Sie andere Nachweise zu Ihrer Ausbildung haben, wie zum Beispiel einen Studienausweis, erwähnen Sie diese bitte ebenfalls und reichen Sie diese Nachweise mit Ihren Bewerbungsunterlagen ein. Den Selbstauskunftsbogen erhalten Sie nach einer Beratung durch die Stabsstelle Internationales der Universität Leipzig per Mail [\(refugees.study@uni-leipzig.de\)](mailto:refugees.study@uni-leipzig.de) oder nach der Bewerbung durch uni-assist.

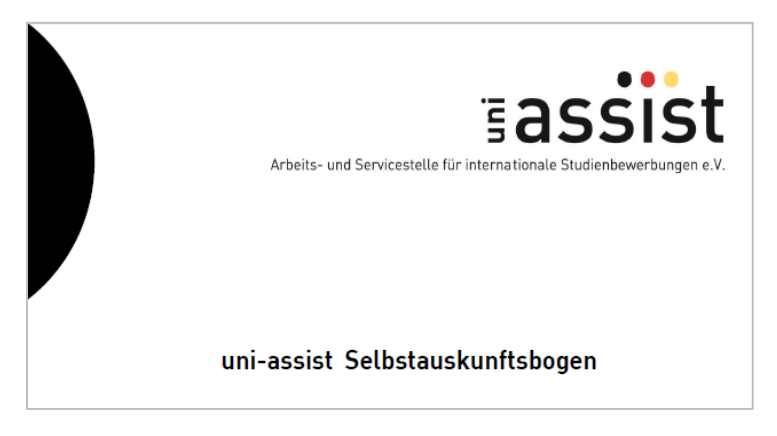